## **Browserverlauf löschen: Microsoft Edge**

**Diese Anleitung zeigt Ihnen, wie Sie die gespeicherten Daten (Browserverlauf, Browser-Cache) Ihres Browsers Microsoft Edge löschen.**

Suchen Sie die Anleitung für einen anderen Browser, finden Sie diese hier (#OtherBrowsers) .

1. Öffnen Sie bei geöffnetem Browser das Browserverlaufs-Fenster mit der Tastenkombination «Ctrl + Shift + Delete» oder «Strg + Umschalt + Entf».

2. Wählen Sie den Eintrag, der mindestens die Dauer Ihrer E-Banking-Sitzung abdeckt. Zum Beispiel den Eintrag **Letzte Stunde**.

- 3. Aktvieren Sie alle Einträge.
- 4. Klicken Sie auf **Jetzt löschen**.

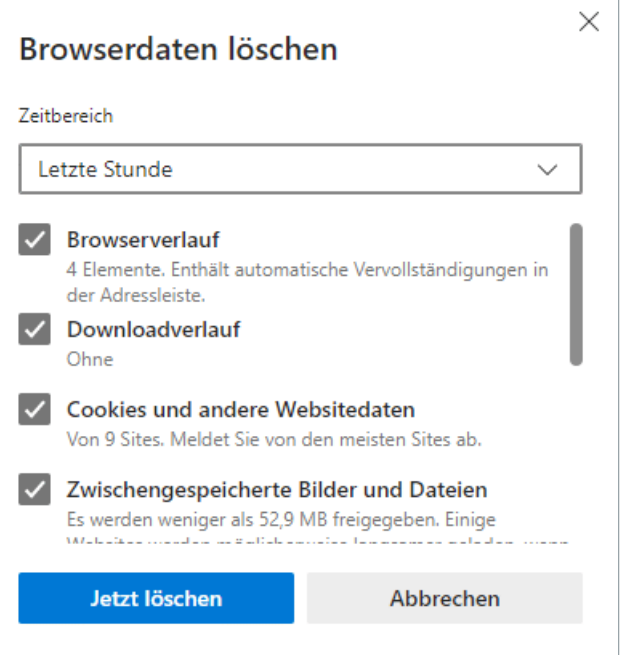

## **Alternativ können Sie auch im Inkognito- oder Privat-Modus surfen, damit Ihr Browser erst gar keine Daten speichert.**

Öffnen Sie dazu ein neues privates Fenster, indem Sie auf die drei horizontalen Punkte im Browser-Fenster oben rechts klicken und die Option «Neues InPrivate-Fenster» wählen. Oder verwenden Sie die Tastenkombination «Ctrl + Shift + N» / «Strg + Umschalt + N».

## **Anleitungen für alternative Browser:**

Google Chrome [\(https://www.ebas.ch/browserverlauf-loeschen-chrome/\)](https://www.ebas.ch/browserverlauf-loeschen-chrome/) Mozilla Firefox [\(https://www.ebas.ch/browserverlauf-loeschen-firefox/\)](https://www.ebas.ch/browserverlauf-loeschen-firefox/) Apple Safari [\(https://www.ebas.ch/browserverlauf-loeschen-safari/\)](https://www.ebas.ch/browserverlauf-loeschen-safari/) Android Google Chrome [\(https://www.ebas.ch/browserverlauf-loeschen-android-chrome/\)](https://www.ebas.ch/browserverlauf-loeschen-android-chrome/) iOS Google Chrome [\(https://www.ebas.ch/browserverlauf-loeschen-ios-chrome/\)](https://www.ebas.ch/browserverlauf-loeschen-ios-chrome/) iOS Apple Safari [\(https://www.ebas.ch/browserverlauf-loeschen-ios-safari/\)](https://www.ebas.ch/browserverlauf-loeschen-ios-safari/)

*Der Browserverlauf (auch Browser-Cache) ist eine Art Zwischenspeicher Ihres Browsers. Der Browser speichert Inhalte von besuchten Webseiten (z.B. Bilder), damit diese bei einem späteren Besuch nicht erneut heruntergeladen werden müssen und die Seite folglich schneller angezeigt werden kann.*